# **MCP BIOS řídící jednotky Kit188ER**

# ZÁKLADNÍ PROGRAMOVÉ VYBAVENÍ

Příručka uživatele a programátora

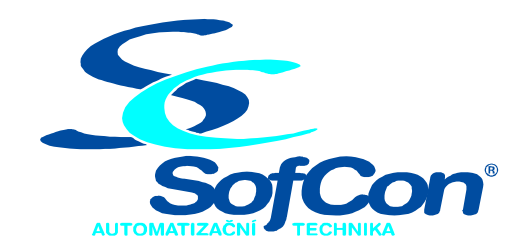

#### *SofCon***spol. s r.o.**

Střešovická 49 162 00 Praha 6 tel/fax: +420 220 180 454 E-mail: sofcon@sofcon.cz www: http://www.sofcon.cz

Verze dokumentu 2.00

Informace v tomto dokumentu byly pečlivě zkontrolovány a SofCon věří, že jsou spolehlivé, přesto SofCon nenese odpovědnost za případné nepřesnosti nebo nesprávnosti zde uvedených informací.

SofCon negarantuje bezchybnost tohoto dokumentu ani programového vybavení, které je v tomto dokumentu popsané. Uživatel přebírá informace z tohoto dokumentu a odpovídající programové vybavení ve stavu, jak byly vytvořeny a sám je povinen provést validaci bezchybnosti produktu, který s použitím zde popsaného programového vybavení vytvořil.

SofCon si vyhrazuje právo změny obsahu tohoto dokumentu bez předchozího oznámení a nenese žádnou odpovědnost za důsledky, které z toho mohou vyplynout pro uživatele.

Datum vydání: 03.05.2005 Datum posledního uložení dokumentu: 03.05.2005 (Datum vydání a posledního uložení dokumentu musí být stejné)

Upozornění:

V dokumentu použité názvy výrobků, firem apod. mohou být ochrannými známkami nebo registrovanými ochrannými známkami příslušných vlastníků.

# Obsah :

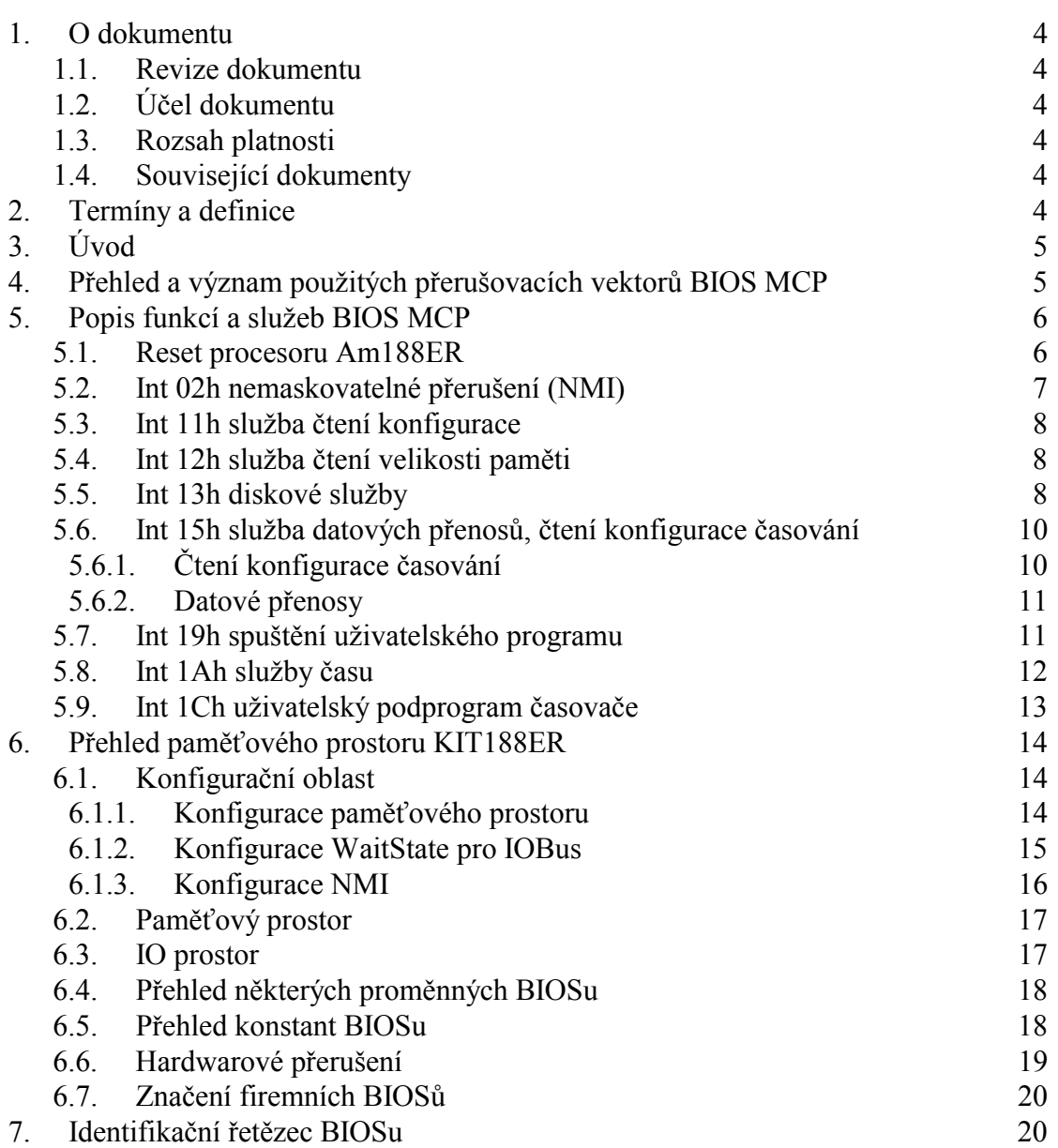

#### <span id="page-3-0"></span>1. O dokumentu

#### 1.1. Revize dokumentu

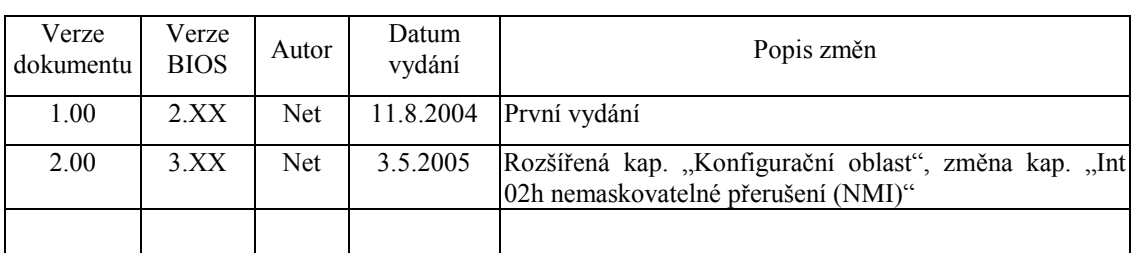

# 1.2. Účel dokumentu

Tento dokument slouží jako popis BIOSu řídící jednotky Kit188ER.

#### 1.3. Rozsah platnosti

Určen pro programátory a uživatele programového vybavení SofCon.

#### 1.4. Související dokumenty

Pro čtení tohoto dokumentu není potřeba číst žádný další manuál, ale je potřeba orientovat se v používání programového vybavení SofCon.

#### 2. Termíny a definice

**Compact FLASH karta** – paměťové blokové medium s náhodným přístupem. Rozhraní kompatibilní s pevnými disky z PC (IDE). Data jsou organizována pomocí souborového systému (FAT). Princip ukládání dat podobný FLASH paměti, tzn. omezený počet zapisovacích cyklu (milióny).

**Write Protect mód** – pokud je paměť Kit188 ve stavu *Write Protect*, tak nelze zapisovat do určité paměťové oblasti (dáno konfigurací). Zpravidla se tak chrání paměť kódu.

**WaitState** – čekací stav, používá se pro prodloužení přístupu k zařízení, v našem případě k zařízení na IOBUS.

Další termíny a definice používány v terminologii SofCon jsou popsány v samostatném dokumentu "Termíny a definice".

# <span id="page-4-0"></span>3. Úvod

Bios MCP je nejnižší vrstvou programového vybavení umožňující obsluhovat fyzická zařízení. Slouží jako prostředník mezi fyzickým prostředím a vyššími programovými vrstvami. To umožňuje při změně technického vybavení a Biosu zachovat vyšší programové vrstvy.

Pro řídící jednotku Kit188ER byl vytvořen BIOS, který podporuje dostupné technické vybavení procesorové desky Kit188ER. Při použití programového vybavení firmy *SofCon spol. s r.o.*, není třeba používat popisované služby přímo, protože jsou uživateli dostupné prostřednictvím vyšších vrstev programového vybavení (systémové knihovny LIB).

#### 4. Přehled a význam použitých přerušovacích vektorů BIOS MCP

Přerušovací vektory můžeme rozdělit do tří skupin:

- **Softwarová,** která jsou volána z aplikace instrukcí *int.*
- **Hardwarová nemaskovatelná**, vyvolána asynchroně hardwarem, nelze je softwarově potlačit (maskovat).
- **Hardwarová maskovatelná**, vyvolána asynchroně hardwarem, lze je softwarově potlačit.

Číslo přerušení udává, kde se nachází pointer (4 byte) na obslužnou rutinu v tabulce přerušovacích vektorů. Tabulka přerušovacích vektorů se nachází u procesoru Am188 na začátku paměťového prostoru.

#### **Softwarová přerušení**

- 11h služba čtení konfigurace (kompatibilita IBMPC).
- 12h služba čtení velikosti paměti (kompatibilita IBMPC).
- 13h diskové služby.
- 15h služba pro zjištění konfigurace časování, datové přenosy mezi pamětí RAM a FLASH.
- 19h spuštění uživatelského programu.
- 1Ah služby času.
- 1Ch uživatelský podprogram časovače.

#### **Hardwarová přerušení nemaskovatelná**

- 00h Divide Error Exception.
- 01h Trace Interrupt.
- 02h NMI.
- 03h Breakpoint interupt.
- 04h Detect overflow exception.
- 05h Array bounds exception.
- 06h Unused operation code exception.
- 07h Esc operation code exception.

#### **Hardwarová přerušení maskovatelná**

- 08h Timer 0.
- 0Ah DMA 0.

<span id="page-5-0"></span> 0Bh DMA 1.  $0$ Ch INT $0 \rightarrow$  INT $3$  IOBUS. 0Dh INT1 -> INT4 IOBUS. 0Eh INT2 -> INT UART COM A. 0Fh INT3 -> INT UART COM B. 10h INT4 – maskováno sw přerušením, nevyužit. 11h interní watchdog, maskováno sw přerušením. 12h Timer 1 – maskováno sw přerušením. 13h Timer 2 – maskováno sw přerušením. 14h interní UART am188 (COM S).

Softwarová přerušení obsluhuje BIOS. Z hardwarových přerušení BIOS obsluhuje pouze int 08h z kterého je volán uživatelský časovač int 1Ch. Ostatní hardwarové přerušení jsou po resetu směrovány na instrukci "iret" s nespecifickým ukončením hardwarového přerušení. Nevyužité vektory softwarového přerušení jsou směrovány na instrukci "iret".

#### 5. Popis funkcí a služeb BIOS MCP

# 5.1. Reset procesoru Am188ER

Reset lze považovat za asynchronní nemaskovatelné přerušení s nejvyšší prioritou. Vektor tohoto přerušení je pevně směrován do oblasti FFFF0h. Reset může vyvolat ochranný obvod WatchDog nebo uživatel (zkratovací propojka). Bios je při počáteční inicializaci následného startu schopen určit původce přerušení a uživatele (aplikaci) o tom informuje nastavením registru na absolutní adrese 00472h (word). Hodnota BCDEh informuje o resetu vyvolaném obvodem WatchDog, jiná hodnota informuje o resetu vyvolaném pomocí zkratovací propojkou nebo startu po vypnutí a zapnutí napájení.

#### **Podrobný průchod inicializací Kit188ER**

Inicializace procesorové jednotky nastává po resetu, který může zapříčinit uživatel nebo watchdog. Časová souslednost jednotlivých inicializačních kroků je následující:

- 1) Inicializace interních periferií procesoru do defaultního stavu.
- 2) Uložení informace o původu posledního resetu (uživatel/Watchdog). Následně inicializace obvodu Watchdog.
- 3) Test JP4 (Memory Clear), v případě nastavení smazat oblast paměti od 0:500 do 0:3FFF (prvních 16kB paměti RAM).
- 4) Nastavení vektorů přerušení a následně jejich případná inicializace.
- 5) Hledání spustitelných ROM modulů -> inicializace int19h.
- 6) Nastavení paměťové konfigurace (rozložení paměťového prostoru), inicializace Compact Flash karty, detekce typu FLASH pamětí.
- 7) Test JP4 (Memory Clear), v případě nastavení smazat oblast paměti od 0:4000 do FFFF:000F (zbytek paměti RAM z bodu 3).
- <span id="page-6-0"></span>8) Test JP3 (Apl/BMon), pokud není nastavena, spusť BIOS monitor (naváže se komunikace s KitLoaderem, vlastní inicializace končí).
- 9) Pokud je nastaven bit pomocí Kitloaderu "Run From CF Card", prověď přemapování int19h pro Boot z CF, paměťový prostor namapuj do paměti RAM. Jdi na bod 11.
- 10) Pokud je nastaven bit z KitLoaderu "RunInRAM" překopíruj obsah FLASH do RAM. Paměť kódu nastav na RAM, nastav Write Protect mód.
- 11) Spusť int19.

Oblast od které se bude kopírovat obsah Flash do RAM, případně která z oblastí je chráněna proti přepisu lze nalézt v kapitole [6.1.](#page-13-0)

# 5.2. Int 02h nemaskovatelné přerušení (NMI)

Obslužná procedura spouštěná při výpadku napájecího napětí (PWF) nebo při zápisu do chráněné oblasti paměti (write-protect). Společně s NMI je nastaven příznak původce přerušení v registru na adrese 2600h v IO prostoru (Tab. 1). Tento registr je určen jen pro čtení.

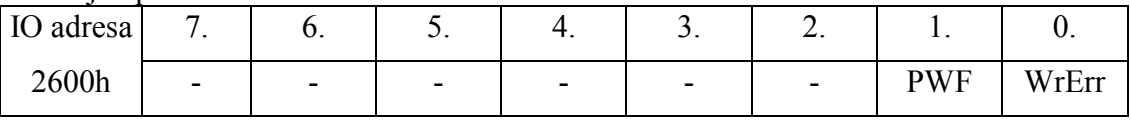

#### **Tab. 1: Příznakový registr NMI**

Při nastavení bitu 0 (WrErr), bylo NMI vyvoláno od instrukce, která provedla zápis do paměti chráněné proti přepsání (paměť kódu). Bit 1 (PWF) indikuje vyvolání NMI od výpadku napájecího napětí. Případné vyvolání NMI lze blokovat konfigurací, viz. kap. [6.1 "Konfigurační oblast"](#page-13-0). Příznak neoprávněného přístupu do paměti je smazán hned po čtení registru, příznak PWF je smazán až v době, kdy případný pokles napětí pomine.

#### 5.3. Int 08h Systémový časovač

Tato služba se nevolá přímo jako ostatní zde popsané služby, je volána hardwarovým časovače každých 55ms. Služba inkrementuje čítač 55ms tiků na absolutní adrese 046Ch (double word). Prostřednictvým tohoto přerušení je volán uživatelský časovač – služba int 1Ch.

#### <span id="page-7-0"></span>5.4. Int 11h služba čtení konfigurace

Služba navrací hodnotu určující konfiguraci systému. Služba není pro aplikace příliš použitelná, ale je obsažena z důvodu shodnosti s BIOSem IBM PC. Při volání služby Int 11h je navrácena hodnota uložená na absolutní adrese 00410h paměti RAM. Při inicializaci systému je na tuto adresu 00410h přenesen obsah paměti z adresy 0FFFD2h (FLASH). Službou defaultně vrací hodnotu je 000Ch.

> vstup : není výstup: ax - konfigurace systému

význam jednotlivých bitů ax:

bit 15,14 - počet tiskáren

- 13 nepoužit
- 12 game I/O
- 11,10,9 počet COM
	- 8 nepoužit
	- 7,6 počet disket
	- 5,4 VIDEO mód
	- 3,2 velikost základní paměti
		- 1 nepoužit
		- 0 přítomnost disket

#### 5.5. Int 12h služba čtení velikosti paměti

Služba navrací hodnotu určující velikost paměti RAM. Služba není pro aplikace příliš použitelná, ale je obsažena z důvodu shodnosti s BIOSem IBM PC. Při volání služby Int 12h je navrácena hodnota uložená na absolutní adrese 000413h paměti (implicitně 640). Při inicializaci systému je na tuto adresu přenesen obsah z adresy 0FFFD0h (FLASH).

> vstup : není výstup: ax - velikost paměti RAM v KByte

#### 5.6. Int 13h diskové služby

Služba implementuje část standardních diskových služeb potřebných vyššími aplikačními vrstvami pro přístup k blokovému paměťovému mediu, v případě Kit188ER ke Compact Flash kartě.

služby [ah]

 0 - Inicializace Compact Flash karty. vstup : dl - číslo disku (80h). výstup:  $CF = 0$  Ok.  $CF =1$  Error.

 2 - Čtení sektorů - CHS mód. vstup : al - počet sektorů ke čtení.

- cl číslo prvního sektoru (0…5 bit), HiCylinder (6,7 bit).
- ch číslo cylindru LowCylinder.
- dl číslo disku (80h).
- dh číslo hlavy.
- výstup: es:bx datový buffer (segment).
	- $CF = 0$  Ok
	- $CF = 1$  Error.
- 3 Zápis sektorů CHS mód.
	- vstup : al počet sektorů k zápisu.
		- cl číslo prvního sektoru (0…5 bit), HiCylinder (6,7 bit).
		- ch číslo cylindru LowCylinder.
		- dl číslo disku (80h).
		- dh číslo hlavy.
		- es:bx datový buffer (segment).
	- výstup:  $CF = 0$  Ok
		- $CF = 1$  Error.
- 8 Identifikace disku CHS mód.
	- vstup : dl číslo disku (80h).
	- výstup: cl počet sektorů (0…5 bit), HiCylinder (6,7 bit).
		- ch počet cylindrů LowCylinder.
		- dh počet hlav.
		- dl počet disků.
		- $CF = 0$  Ok.
		- $CF = 1 Error.$

15 - Typ Disku.

- vstup : dl číslo disku (80h).
- výstup: cx.dx počete 512B sektorů.
	- ah =  $3...$  typ disku HardDisk.
	- $CF = 0$  Ok
	- $CF = 1$  Error.
- 41 Test LBA podpory.
	- vstup : dl číslo disku (80h).
		- $bx = 55AAh$ .
	- výstup:  $bx = AA55h$ .
		- $ah = 1 \text{verze } 1.x$ .
		- $CF = 0$  Ok
		- $CF = 1$  Error.
- 42 Čtení sektorů LBA mód.
	- vstup : dl číslo disku (80h).
		- $ds:si adresa$ , Disc Address Packet" (viz. [Tab. 2\)](#page-9-0).
	- výstup:  $CF = 0$  Ok
		- $CF = 1$  Error.
- 43 Zápis sektorů LBA mód. vstup : dl - číslo disku (80h).

<span id="page-9-0"></span>ds:si – adresa "Disc Address Packet" (viz Tab. 2). výstup:  $CF = 0$  Ok  $CF = 1$  Error.

48 - Identifikace disku – LBA mód.

 vstup : dl - číslo disku (80h). ds:si – buffer pro diskové parametry (viz Tab. 3).

výstup:  $CF = 0$  Ok

 $CF = 1$  Error.

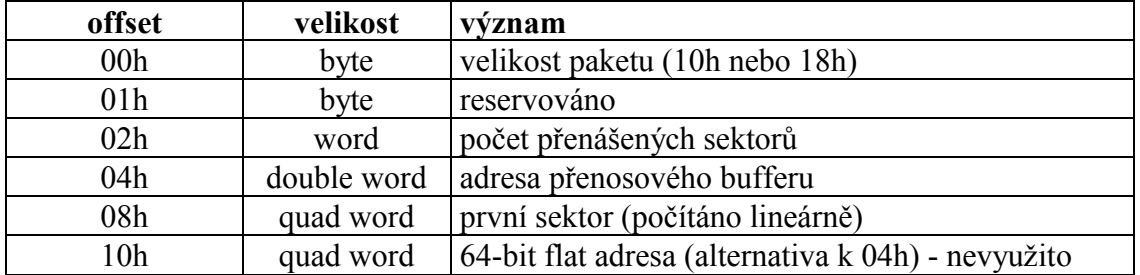

**Tab. 2: Diskový adresní paket** 

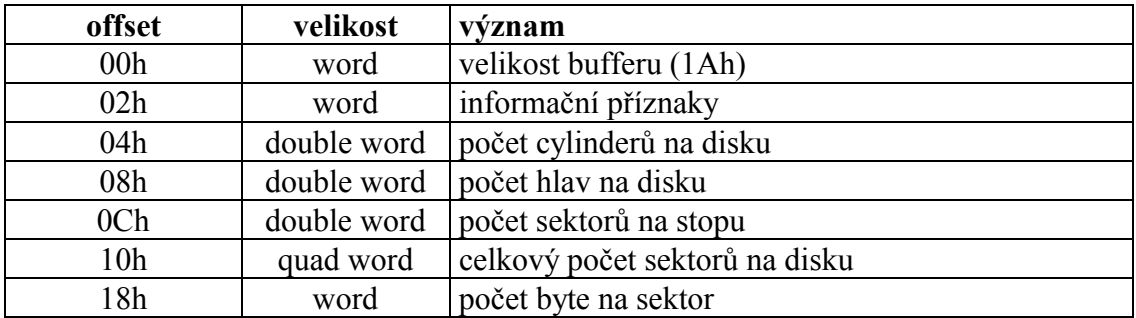

**Tab. 3: Diskové parametry** 

#### 5.7. Int 15h služba datových přenosů, čtení konfigurace časování

Před zavoláním služby int15h nutno v registru ah specifikovat číslo služby:

- **Ah = 1** Čtení konfigurace časování
- **Ah = 2** Datové přenosy

# 5.7.1. Čtení konfigurace časování

Slouží pro zjištění konstant nastavení systémového časovače pro generování časových impulsů. Impuls je generován po přetečení časovače T0 – vyvolání obsluhy přerušení int08h, která inkrementuje hodnotu na absolutní adrese 0046Ch (double word) – čítač impulsů.

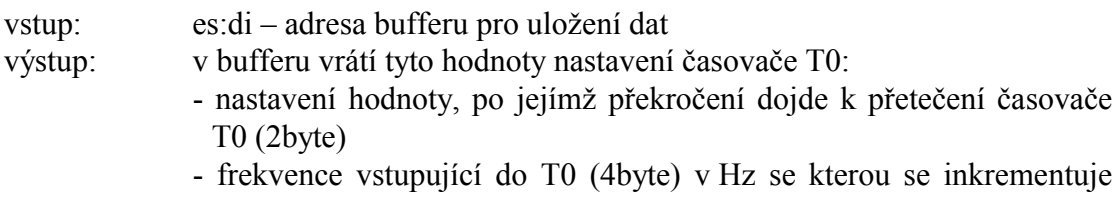

načítaná hodnota časovače T0

<span id="page-10-0"></span>- počet impulsů (počet přerušení generovaných T0) za den (4byte)

 $ah = 1 - v$  bufferu jsou platné hodnoty

 $\neq$  1 – v bufferu nejsou platné hodnoty

al = délka platných dat v bytech (pro tuto verzi BIOSu 0Ah)

#### 5.7.2. Datové přenosy

Služba umožňuje přenášet data mezi pamětmi RAM↔RAM, FLASH↔FLASH a RAM↔FLASH. Lze přistupovat i k oblasti paměti, která je běžným instrukcím pro přesun dat nepřístupná – datová paměť RAM překrytá pamětí programu FLASH a naopak (viz kapitola ["6 Přehled paměťového prostoru](#page-13-0)  [KIT188ER"](#page-13-0)). Služba využívá 0-tého kanálu DMA řadiče.

vstup: bx - zdrojový segment

- si zdrojový offset
- es cílový segment
- di cílový offset
- cx velikost přenášeného bloku v bytech
- dl konfigurace přenosu (viz. Tab. 4)

výstup:  $al = 0$  přenos OK

 $al \neq 0$  chyba, pak:

ah = 1 není zapisován úplný počet sektorů do FLASH

ah = 2 není zapisováno od začátku sektoru FLASH paměti

ah = 3 zápis mimo oblast FLASH paměti

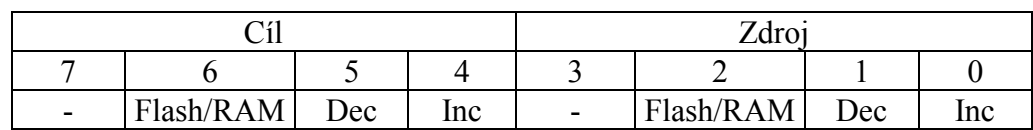

**Tab. 4: Konfigurační byte přenosu (registr dl)** 

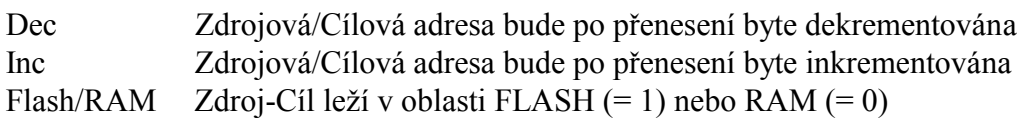

*pozn: Při současném nastavení bitu Dec i Inc je zdrojová/cílová adresa konstantní.* 

# 5.8. Int 19h spuštění uživatelského programu

Chování této služby je podmíněno obsahem konfiguračního bytu (viz. [Tab. 7\)](#page-14-0). Při zvolení možnosti "Boot z Compact Flash" je vyvolána posloupnost příkazů, která načte z Compact Flash karty první sektor (MBR) a spustí jej. Další kroky jsou již závislé na obsahu karty.

Pokud není povolen start aplikace z Compact Flash karty, je prohledáván paměťový prostor od absolutní adresy 0C0000h s krokem 512bytů směrem nahoru. Je vyhledávána posloupnost znaků, které označují přítomnost přídavných ROM BIOSů. Je-li ROM BIOS nalezen, je mu předáno řízení pro jeho inicializaci. Inicializační část <span id="page-11-0"></span>tohoto ROM BIOSu musí být ukončena instrukcí návratu z podprogramu RET typu FAR. Po ukončení prohledávání je předáno řízení uživatelskému programu voláním Int 19h tehdy, pokud je nastavena propojka JP3 (aplikace/BIOS Monitor). V opačnem případě je spuštěn BIOS Monitor – navázání spojení s aplikací KitLoader.

Chceme-li spustit uživatelský program, musíme vytvořit modul odpovídající svým vzhledem přídavnému ROM BIOSu. Tento modul ve své inicializační části musí modifikovat přerušovací vektor Int 19h adresou uživatelského programu. Je-li využíváno programové vybavení fy. SofCon, není třeba se problematikou spuštění aplikačního programu zabývat. Spuštění aplikačního programu je v dodávaném programovém vybavení implicitně vyřešeno. Není-li nalezen aplikační program, je uveden do činnosti BIOS Monitor, který po sériové komunikační lince spolupracuje s programem KitLoader na PC.

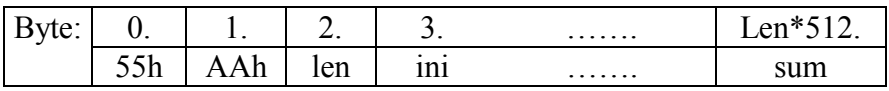

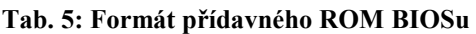

- len Celková velikost přídavného BIOSu v násobcích 512 Byte.
- ini Inicializační část přídavného BIOSu. Na adresu 03h je předáno řízení v době, kdy BIOS MCP nalezl přídavný BIOS. Ukončení této části je provedeno instrukcí RET typu FAR.
- sum Součet Byte celého přídavného BIOSu modulo 100h musí být roven 0.

#### 5.9. Int 1Ah služby času

Voláním těchto služeb lze číst a nastavovat systémový čas nebo číst a nastavovat denní čas/datum. Systémový čas je udáván v počtu přerušení systémového časovače. Denní čas/datum je vytvářen a udržován v obvodu typu RTC 64613 A, který je zálohován baterií i při vypnutém napájení. Je-li při čtení nebo nastavování denního času navrácen bit stavového slova procesoru CF = 1, je třeba požadovanou funkci opakovat. Požadovaná služba je určena registrem ah.

služby [ah]

- 0 čtení systémového času
	- vstup : není
	- výstup: cx high hodnota systémových hodin
		- dx low hodnota systémových hodin
		- al = 0 čítač nepřekročil jeden den
- 1 nastavení systémového času
	- vstup : cx high hodnota systémových hodin dx - low hodnota systémových hodin

výstup: není

 2 - čtení denního času z RTC vstup : není výstup: ch - hodiny BCD (00-23) cl - minuty BCD (00-59)

- dh sekundy BCD (00-59)  $dl = 0$  $cf = 0$  operace O.K. (carry flag)
- <span id="page-12-0"></span> 3 - nastavení denního času do RTC
	- vstup :  $ch \text{hodiny BCD (00-23)}$ 
		- cl minuty BCD (00-59)
		- dh sekundy BCD (00-59)
		- $cf = 0$  operace O.K.

výstup: není

4 - čtení datumu z RTC

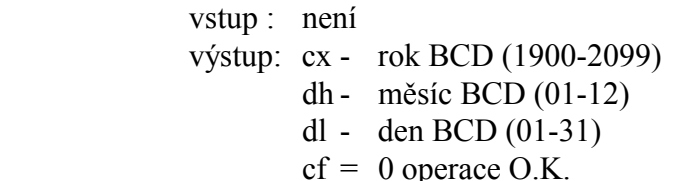

- 5 nastavení datumu do RTC vstup : není výstup: cx - rok BCD (1900-2099) dh - měsíc BCD (01-12) dl - den BCD (01-31)
	- $cf = 0$  operace O.K.

#### 5.10. Int 1Ch uživatelský podprogram časovače

Při přerušení systémového časovače Int 08h a vykonání potřebných činností je na závěr obsluhy předáno řízení proceduře volané programovým přerušením Int 1Ch. Uživatel má tak možnost využívat výhod, které přináší systémový časovač. Po inicializaci systému je na přerušovací vektor Int 1Ch umístěna adresa obslužného podprogramu SetWatchDog, kterým je možno nastavit stav obvodu Watch-Dog. Voláním tohoto podprogramu lze rovněž definovat stav signalizační diody Led na desce procesoru Kit188ER.

Funkce Watch-Dog je realizována monostabilním klopným obvodem, který je třeba cca 2x za 1 sekundu periodicky nastavovat. Není-li klopný obvod funkce Watch-Dog nastaven, je generován signál Reset, který uvede celý řídící systém do výchozího stavu. Funkcí Watch-Dog je možné zabezpečit jak technické, tak i programové vybavení, protože nastavení funkce může být vázáno na splnění mnoha různých podmínek.

Je-li třeba využívat přerušení Int 1Ch, nebo je-li požadováno využívání funkce Watch-Dog, je třeba poznamenat původní přerušovací vektor Int 1Ch (tj. adresu procedury SetWatchDog). Poté je třeba na přerušovací vektor Int 1Ch umístit adresu vlastní uživatelské procedury, která by periodicky zhruba 2x za 1 sekundu měla volat původní obsluhu Int 1Ch (tj. proceduru SetWatchDog). Pozn: Procedura SetWatchDog je ukončena instrukcí "iret".

<span id="page-13-0"></span>procedura SetWatchDog

- nastavení zabezpečovací funkce Watch-Dog - definování stavu diody LED

vstup :  $al = 0$  dioda svítí 1 dioda nesvítí výstup: není

6. Přehled paměťového prostoru KIT188ER

# 6.1. Konfigurační oblast

Níže popsanou konfiguraci jednotky Kit188ER lze v plném rozsahu provádět z vývojového nástroje KitLoader. Při změně konfiguračních parametrů je nutno provést reset jednotky.

# 6.1.1. Konfigurace paměťového prostoru

Paměťový prostor Kit188ER je možno konfigurovat. Fyzická velikost paměti RAM je 1MB, velikost paměti FLASH je maximálně 768kB. Maximální velikost paměti adresovatelná procesorem Am188 je 1MB, z tohoto důvodu nemuže být současně přístupná celá paměť FLASH a RAM. Konfigurací paměťového prostoru dosáhnem posouvání hranice mezi RAM a FLASH od 256kB RAM + 768kB FLASH až po 512kB RAM + 512kB FLASH, nebo režimu pro Compact Flash kartu 1MB RAM.

Konfigurace pamětí se nachází v prostoru paměti FLASH na adresách FFE00h a FFE01h.

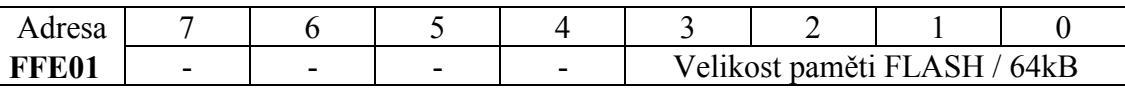

#### **Tab. 6: Konfigurační byte - FLASH paměť**

Hodnota na této adrese je velikost osazené paměti FLASH vydělená 64kB. Standardně jsou možné hodnoty: 1 (64kB), 2 (128kB), 4 (256kB), 8 (512kB), 9 (576kB), 10 (640kB), 12 (768kB). Pro velikosti do 512kB včetně se paměť FLASH osazuje do slotu ROM Hi. Při velikostech 576kB až 768kB se přidává další FLASH do slotu ROM Lo.

<span id="page-14-0"></span>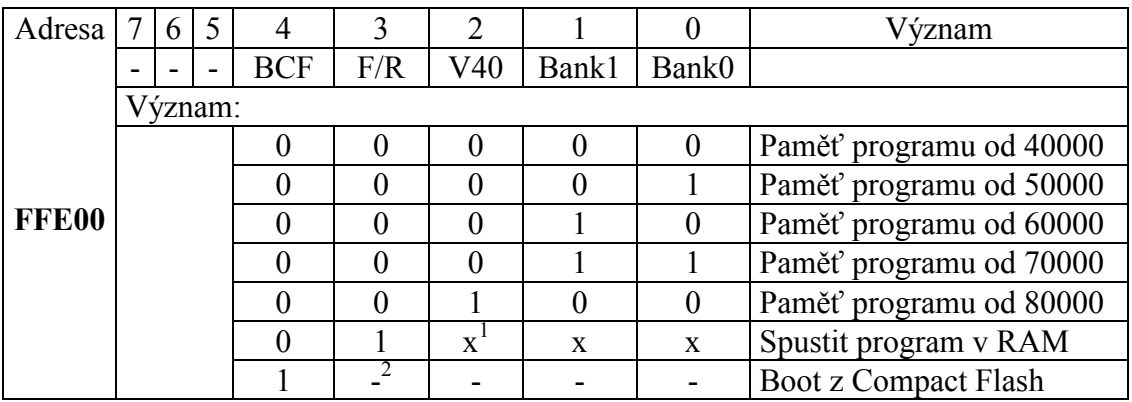

#### **Tab. 7: Konfigurační byte**

Hranice mezi pamětí programu a pamětí dat je volitelná podle Tab. 7. Program je možné při inicializaci nakopírovat z paměti FLASH do paměti RAM (bit 3), poté nastavit oblast RAM do stavu "read-only" a spustit. Kopíruje se oblast FLASH paměti od segmentu určeným bity 0, 1 a 2 až do konce paměti (včetně BIOSu). Kopírování se provádí 1:1, tzn. data ve FLASH a RAM paměti si adresně odpovídají.

Do překrytých oblastí paměti RAM nebo FLASH je možno přistupovat pomocí služby BIOSu int 15h (viz kapitola "[5.7 Int 15h služba datových přenosů"](#page-9-0)).

Při nastavené volbě "Boot z Compact Flash" se celý adresní prostor na mapuje na paměť typu RAM (nastavena do módu ..read-write"), načte se a spustí MBR (první sektor na CF) na absolutní adrese 07C00h (standardní PC boot).

V případě použití MBR od firmy SofCon je jméno souboru, které se v případě volby "Boot z Compact Flash" nahraje do paměti uloženo na adrese 0FFE10, pak následuje informace o segmentu, kam se má kód nahrát a spustit (viz. Tab. 8). Aplikace musí mít tvar binárního souboru nebo přímo SofCon modulu (viz. kap. [5.8](#page-10-0)  ["Int 19h spuštění uživatelského programu"\)](#page-10-0).

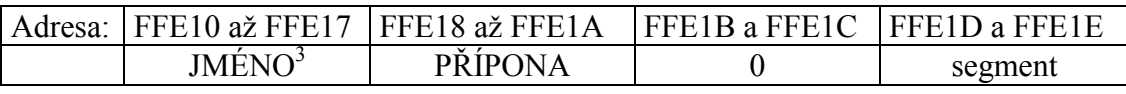

**Tab. 8: Syntaxe jména souboru** 

#### 6.1.2. Konfigurace WaitState pro IOBus

Pro pomalé periferie připojené ke sběrnici IOBus lze upravit délku čtecího/zapisovacího cyklu. Minimální délka čtecího/zapisovacího cyklu pro IOBus je 6 taktů, nastavením čtyř bitového registru (bity WS0…WS3) na adrese FFE02h lze tento cyklus prodloužit o dalších 63 taktů (s krokem 2 takty). Tento konfigurační registr se nachází v oblasti paměti FLASH (viz. Tab. 9 "IOBus WaitState").

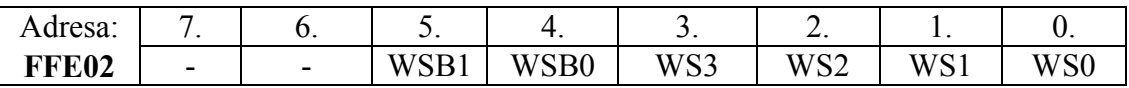

#### **Tab. 9: IOBus WaitState**

 $\overline{a}$ 

<sup>1</sup>,,x" - platná hodnota<br><sup>2</sup>,,-" - na hodnote nezáleží

<sup>&</sup>lt;sup>3</sup> jméno a přípona musí být velkými písmeny, jméno musí být zarovnáno vlevo a přípona vpravo. Tečka, jakožto oddělovač jména a přípony se neuvádí.

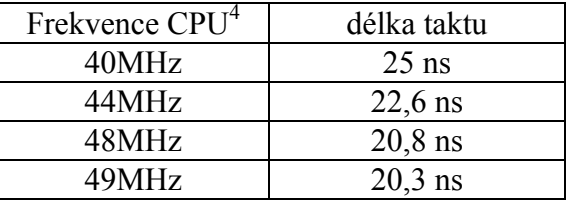

**Tab. 10: Délka taktu CPU** 

<span id="page-15-0"></span> Mezera mezi dvěmi po sobě jdoucími zápisy/čtením lze změnit bity WSB0 a WSB1 v registru na adrese FFE02h (viz. [Tab. 9 "IOBus WaitState"](#page-14-0)). Hodnota bitů WSB1 a WSB0 musí být menší než hodnota bitů WS3 až WS0. Defaultní hodnota na adrese FFE02h je 18h.

# 6.1.3. Konfigurace NMI

NMI muže být generováno při výpadku napájecího napětí a při zapisu do protektované části paměti. Rozlišení těchto dvou příčin lze provést pomocí příznakového registru NMI, viz. kap.5[.2 "Int 02h nemaskovatelné přerušení \(NMI\)"](#page-6-0). Povolení generování NMI přerušení lze konfigurovat v registru FFE03h (oblast paměti FLASH).

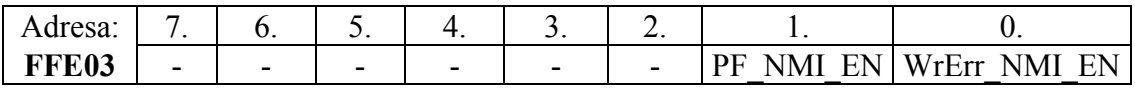

#### **Tab. 11: Konfigurace NMI**

Výpadek napájecího zdroje:

- nemá vyvolat NMI přerušení, nastavit bit 1 (PF\_NMI\_EN ) na hodnotu 0.
- má vyvolat NMI přerušení, nastavit bit 1 (PF\_NMI\_EN) na hodnotu 1.

Zápis do protektované části paměti:

- nemá vyvolat NMI přerušení, nastavit bit 0 (WrErr\_NMI\_EN) na hodnotu 0.
- má vyvolat NMI přerušení, nastavit bit 0 (WrErr\_NMI\_EN) na hodnotu 1.

 $\overline{a}$ 

<sup>4</sup> frekvence je přesněji dána jako 4 x kmitočet uveden na krystalu u CPU

# <span id="page-16-0"></span>6.2. Paměťový prostor

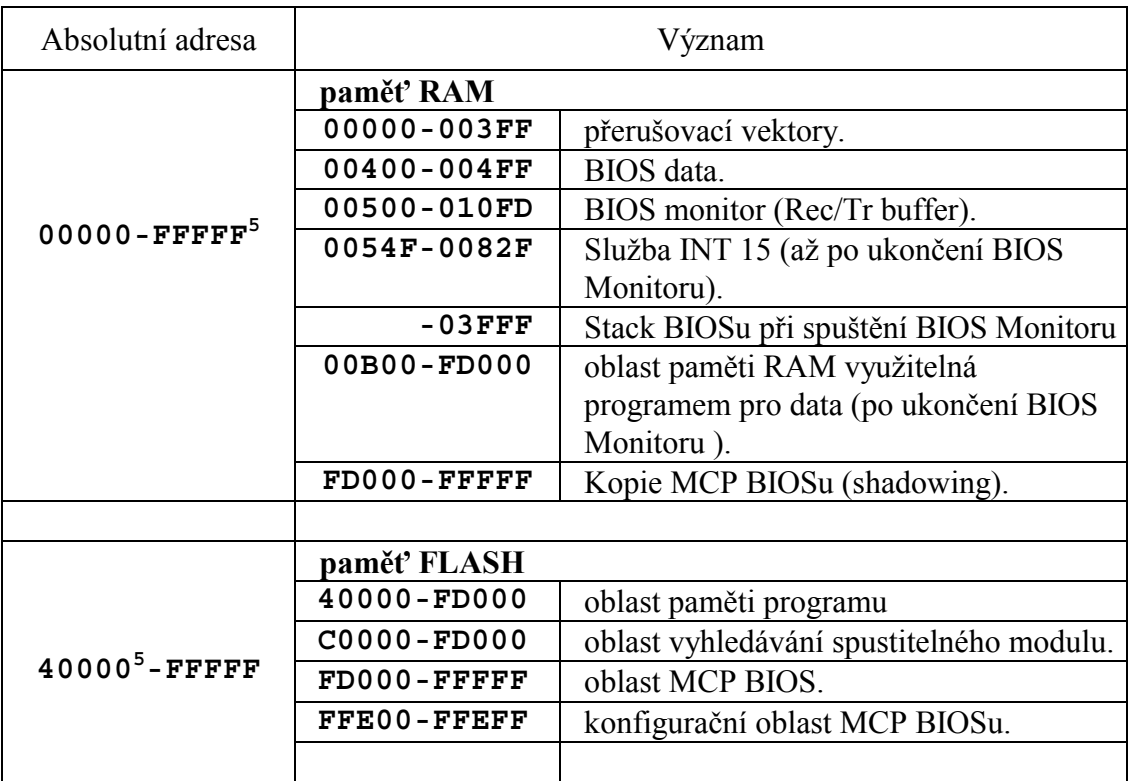

#### **Tab. 12: Paměťový adresní prostor**

#### 6.3. IO prostor

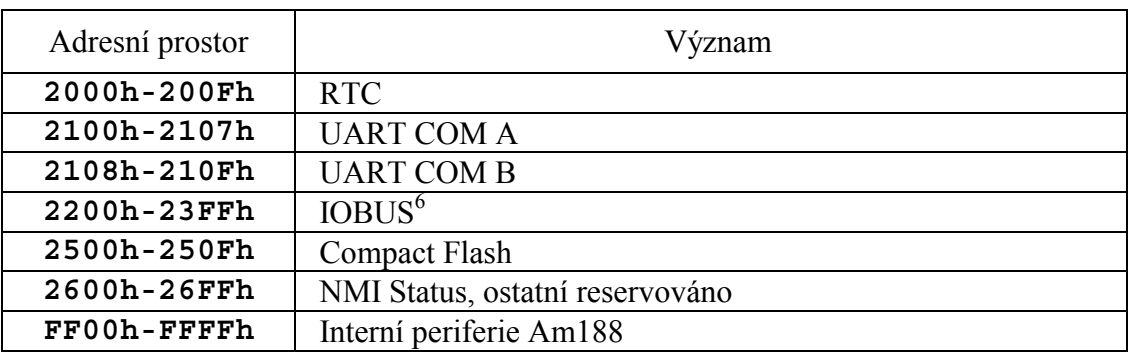

**Tab. 13: IO prostor** 

 5 Hranice mezi datovou a programovou pamětí je určena konfigurací (viz Tab. 7) Paměť RAM nad touto hranicí je přístupná pomocí služby BIOSu int 15h (viz kapitola "5.7 Int 15h služba datových přenosů").

<sup>6</sup> Adresa IO karty se nastavuje v rozsahu 200h až 3FFh, stejně jak na KitV40

# <span id="page-17-0"></span>6.4. Přehled některých proměnných BIOSu

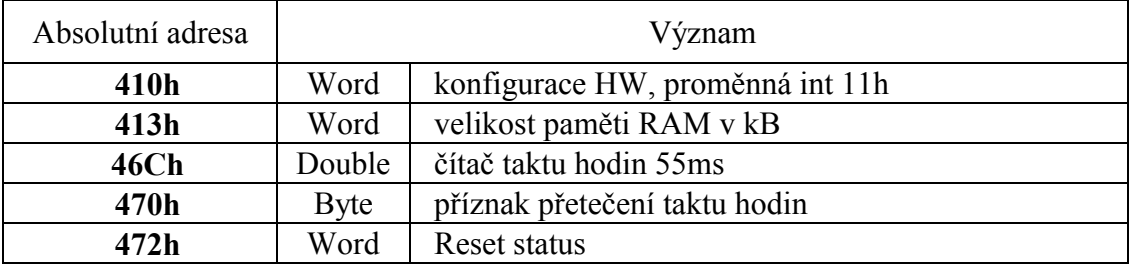

#### **Tab. 14: Proměnné BIOSu**

# 6.5. Přehled konstant BIOSu

#### 6.5.1. Uživatelsky nemodifikovatelné konstanty

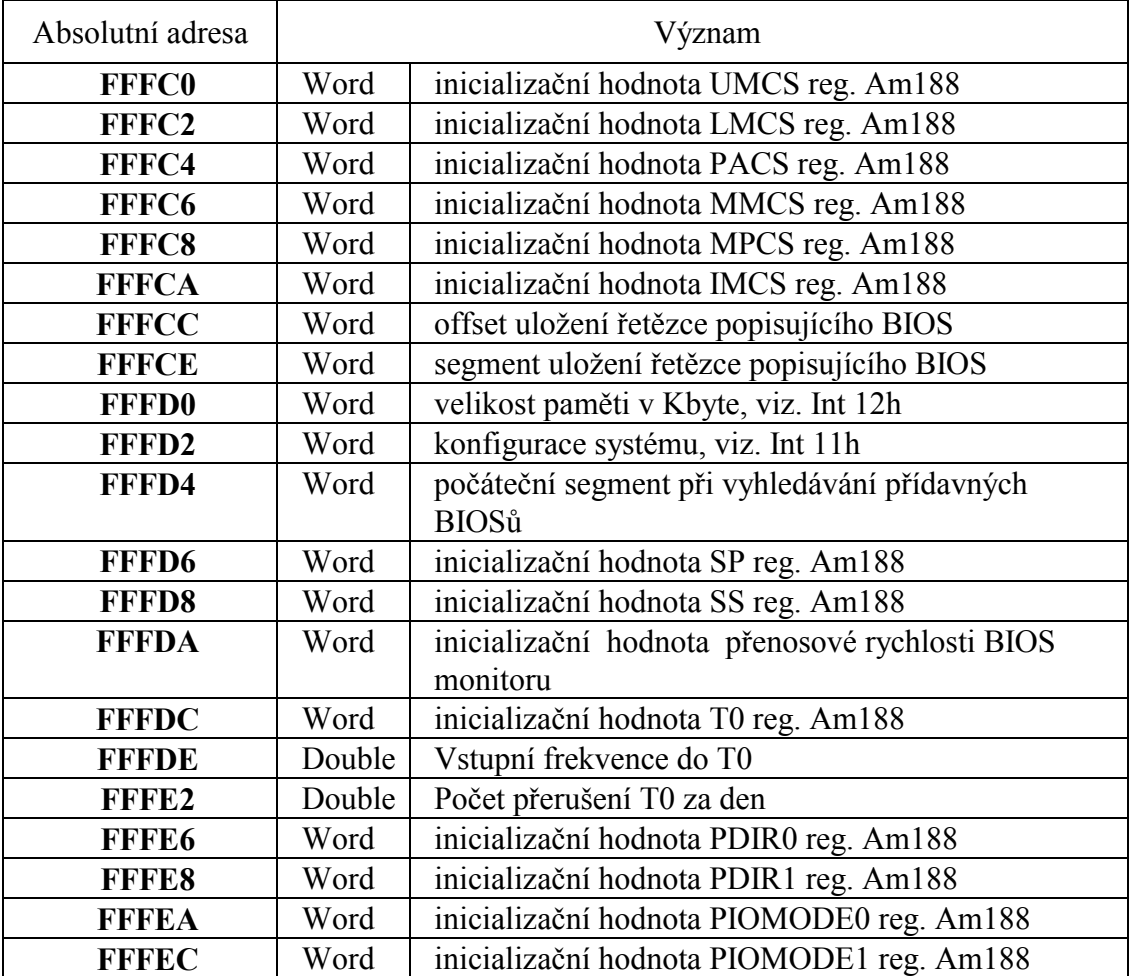

**Tab. 15: Konstanty MCP-BIOSu** 

# <span id="page-18-0"></span>6.5.2. Konstanty modifikovatelné pomocí KitLoaderu

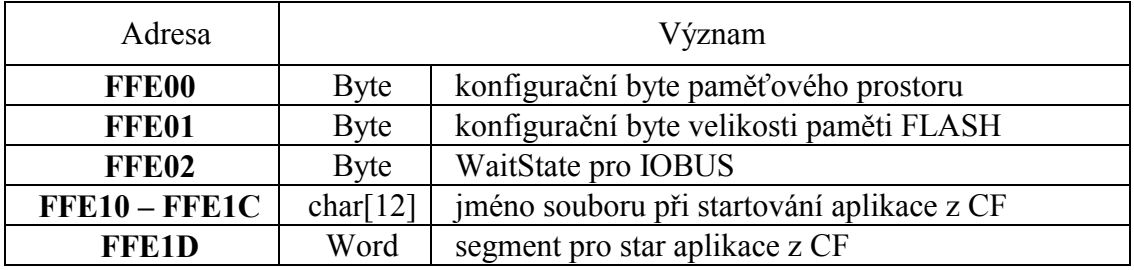

# 6.6. Seznam přerušení

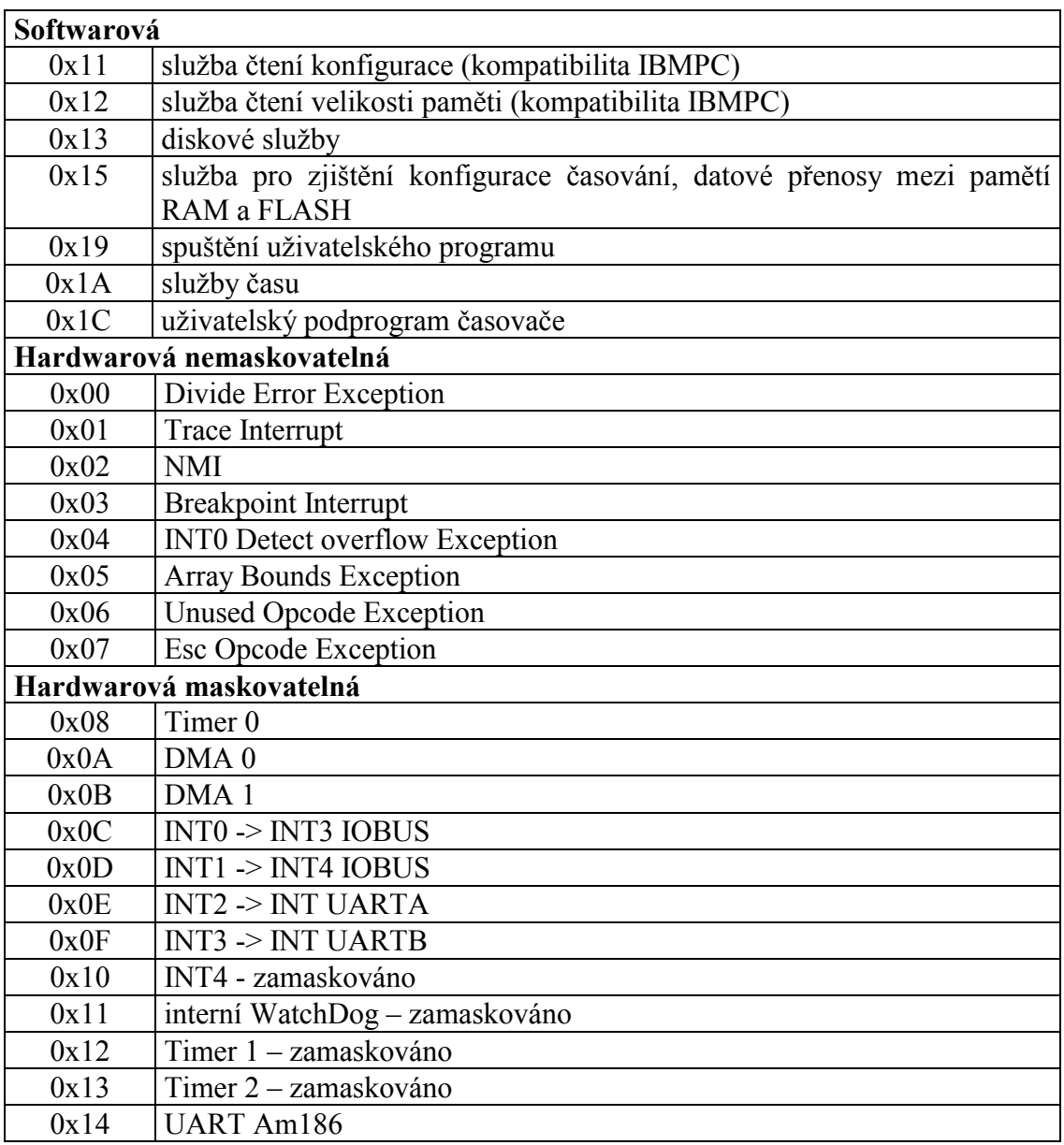

# <span id="page-19-0"></span>6.7. Značení firemních BIOSů

Pro řídící jednotku Kit188ER existuje pouze jeden BIOS, který lze nakonfigurovat pomocí konfigurační tabulky, viz. "[6.1 Konfigurační oblast"](#page-13-0). Název tohoto BIOSu je MCP188.BIN.

# 7. Identifikační řetězec BIOSu

Adresa řetězce identifikujícího BIOS je uložena ve FLASH paměti na adrese FFFCEh – segment a FFFCCh – offset. Tento řetězec je zobrazován v KitLoaderu při volbě "BIOS info" v menu BIOS hlavního menu. Tento řetězec je také vyslán v ASCII kódu po systémovém seriovém rozhraní (X2) při vstupu procesorové jednotky do BIOS Monitoru. Lze jej zachytit terminálem (např. HyperTerminal ve Windows) s nastavenou konfigurací: rychlost: 115200Bd, počet datových bitů: 8, parita: žádná, počet stop bitů: 1.

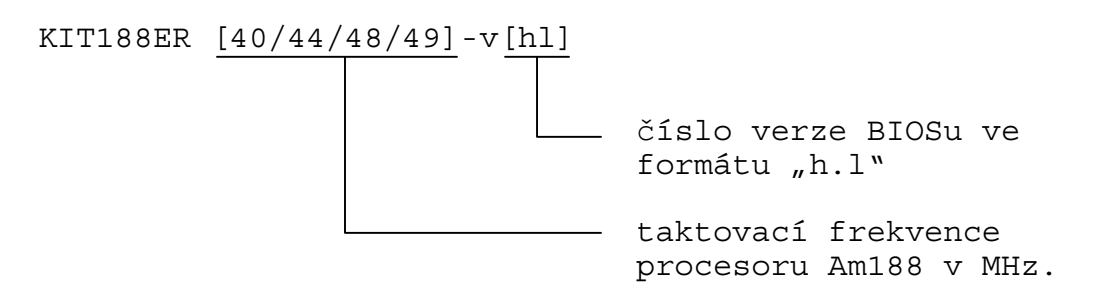